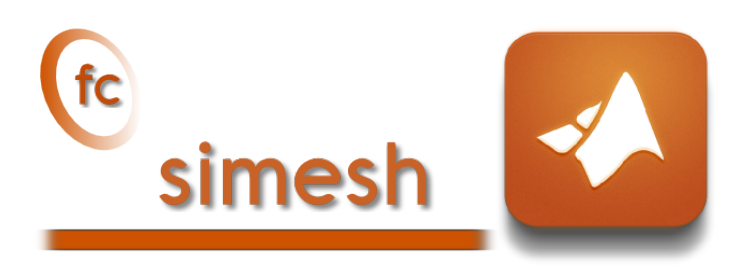

User's Guide ˚

François Cuvelier<sup>†</sup>

November 1, 2017

### Abstract

This object-oriented Matlab toolboxallows to use simplices meshes generated from gmsh (in dimension 2 or 3) or an hypercube triangulation (in any dimension). For graphical representation the fc-siplt toolbox is used.

## **Contents**

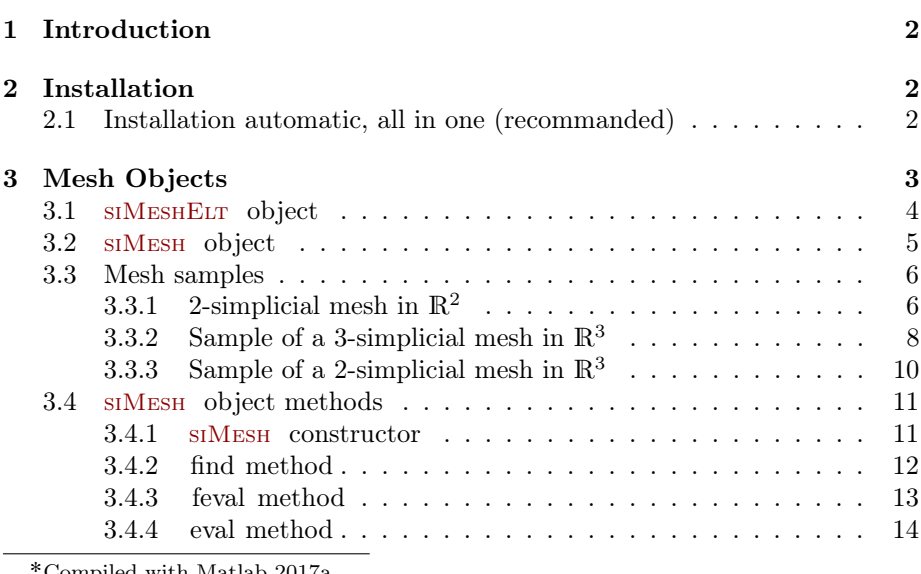

mpiled with Matlab 2017a

:Université Paris 13, Sorbonne Paris Cité, LAGA, CNRS UMR 7539, 99 Avenue J-B Clément, F-93430 Villetaneuse, France, cuvelier@math.univ-paris13.fr.

This work was supported by the ANR project DEDALES under grant ANR-14-CE23- 0005.

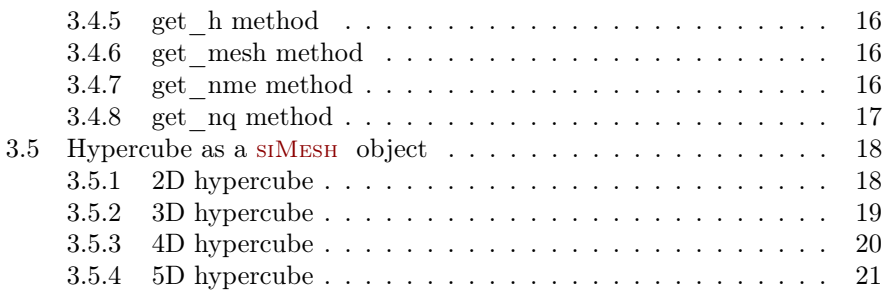

# <span id="page-1-0"></span>1 Introduction

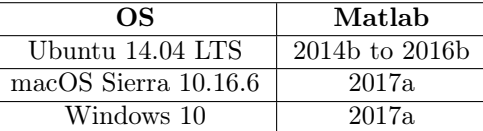

<span id="page-1-1"></span>Trouble with Matlab 2017a under Ubuntu.

## 2 Installation

2.1 Installation automatic, all in one (recommanded)

<span id="page-1-2"></span>For this method, one just have to get/download the install file

[mfc\\_simesh\\_install.m](http://www.math.univ-paris13.fr/~cuvelier/software/codes/Matlab/fc-simesh/0.1.4/mfc_simesh_install.m)

or get it on the dedicated [web page.](http://www.math.univ-paris13.fr/~cuvelier/software/fc-simesh-Matlab.html) Thereafter, one run it under Matlab. This command download, extract and configure the fc-simesh and the required toolboxes (fc-tools, fc-oogmsh, fc-hypermesh) in the current directory.

For example, to install this toolbox in  $\gamma$ Matlab/toolboxes directory, one have to copy the file [mfc\\_simesh\\_install.m](http://www.math.univ-paris13.fr/~cuvelier/software/codes/Matlab/fc-simesh/0.1.4/mfc_simesh_install.m) in the ~/Matlab/toolboxes directory. Then in a Matlab terminal run the following commands

```
>> cd ~/ Matlab / toolboxes
>> mfc_simesh_install
```
There is the output of the mfc\_simesh\_install command on a Linux computer:

```
Parts of the Matlab <fc-simesh> toolbox.
Copyright (C) 2017 Francois Cuvelier < cuvelier@math.univ-paris13.fr>
1- Downloading and extracting the toolboxes
-> <fc - tools >[0.0.18] ... OK
-> <fc - hypermesh >[0.0.4] ... OK
    -> <fc - oogmsh >[0.0.15] ... OK
-> <fc - simesh >[0.1.4] ... OK
2- Setting the toolboxes
2-a) Setting the <fc-hypermesh> toolbox
Write in
      ~/ Matlab / toolboxes /fc - simesh - full / fc_hypermesh -0.0.4/ configure_loc .m ...
...
   -> done
2- b) Setting the <fc - oogmsh > toolbox
-> Using GMSH binary : ~/ bin / gmsh
Write in ...<br>~/Matlab/toolboxes/fc-simesh-full/fc_oogmsh-0.0.15/configure_loc.m ... ~
   ...
-> done
2-d) Setting the <fc-simesh> toolbox
Write in
      ~/ Matlab / toolboxes /fc - simesh - full / fc_simesh -0.1.4/ configure_loc .m ...
  -> done
3- Using instructions
    To use the <fc-simesh> toolbox:<br>addpath('~'/Matlab/toolboxes/fc-simesh-full/fc_simesh-0.1.4')
    fc_simesh . init ()
    See ~/Matlab/toolboxes/mfc_simesh_set.m
```
The complete toolbox (i.e. with all the other needed toolboxes) is stored in the directory ~/Matlab/toolboxes/fc-simesh-full and, for each Matlab session, one have to set the toolbox by:

```
>> addpath('<sup>*</sup>/Matlab/toolboxes/fc-simesh-full/fc-simesh-0.0.4')
>> fc_simesh . init ()
```
For uninstalling, one just have to delete directory

~/Matlab/toolboxes/fc-simesh-full

## 3 Mesh Objects

<span id="page-2-0"></span>In geometry, a simplex is a generalization of the notion of a triangle or tetrahedron to arbitrary dimensions. Specifically, a k-simplex in  $\mathbb{R}^{\text{dim}}$ ,  $k \leq \dim$ , is a polytope which is the convex hull of its  $k + 1$  vertices of  $\mathbb{R}^{\text{dim}}$ . More formally, suppose the  $k + 1$  vertices  $q^0, \dots, q^k \in \mathbb{R}^{\text{dim}}$  such that  $q^1 - q^0, \dots, q^k - q^0$  are linearly independent. Then, the  $k$ -simplex  $K$  determined by them is the set of points +

$$
K = \left\{ \sum_{i=0}^{k} \lambda_i \mathbf{q}^i \mid \lambda_i \geq 0, \ i \in [\![0, k]\!], \text{ with } \sum_{i=0}^{k} \lambda_i = 1 \right\}.
$$

We denote by k-simplicial elementary mesh in  $\mathbb{R}^{\dim}$ ,  $k \leq \dim$ , a mesh with **unique label** only composed with  $k$ -simplices.

A d-simplicial mesh in  $\mathbb{R}^{\text{dim}}$ ,  $d \leq d$ im, is an union of k-simplicial elementary meshes with  $k \in [0, d]$ .

## 3.1 SIMESHELT object

<span id="page-3-0"></span>An elementary d-simplicial mesh in dimension dim is represented by the class siMeshElt . We give properties of this class :

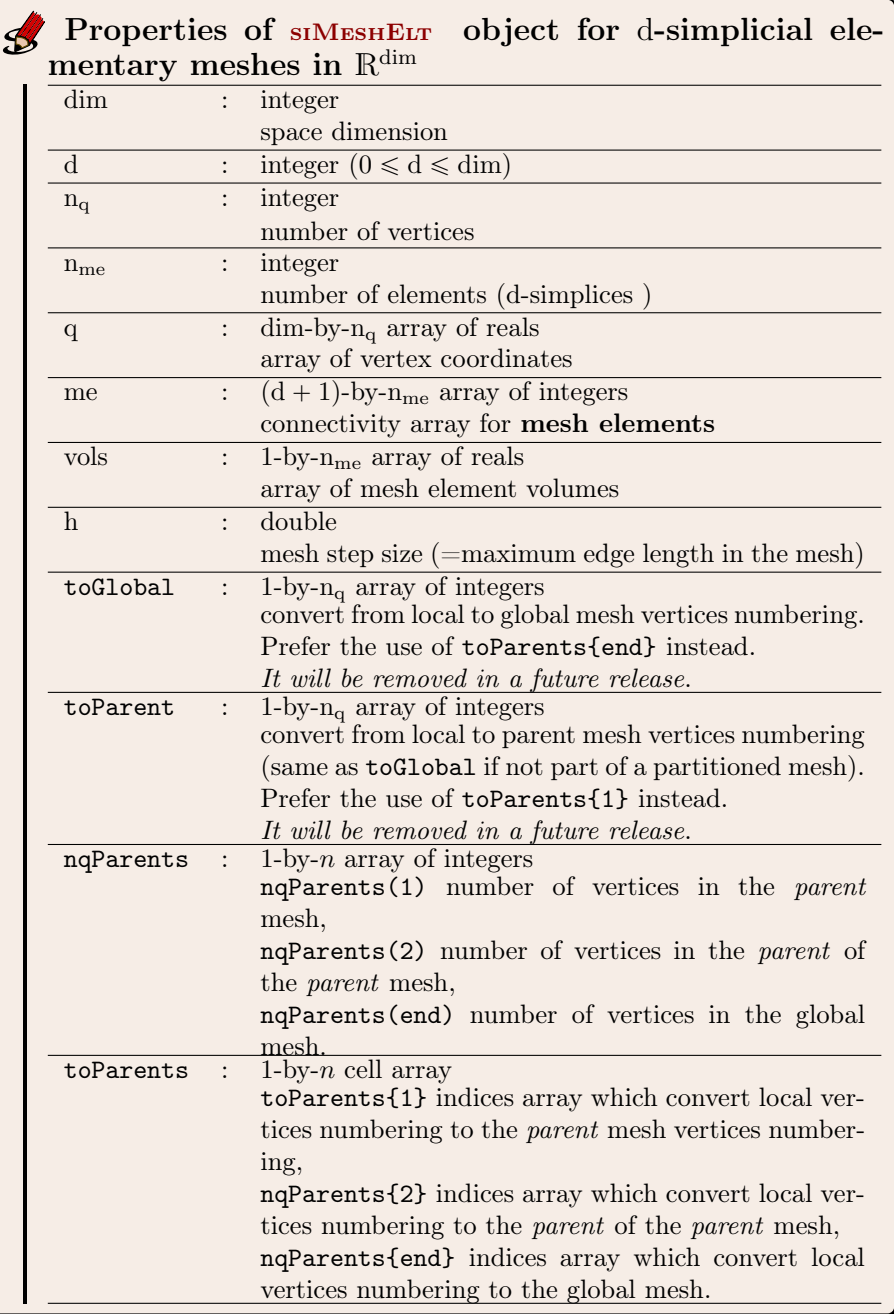

More precisely

• q( $\nu, j$ ) is the *v*-th coordinate of the j-th vertex,  $\nu \in \{1, ..., dim\}, j \in$  $\{1, \ldots, n_q\}$ . The *j*-th vertex will be also denoted by  $q^j = q(:, j)$ .

- me $(\beta, k)$  is the storage index of the  $\beta$ -th vertex of the k-th element (dsimplex ), in the array q, for  $\beta \in \{1, ..., d + 1\}$  and  $k \in \{1, ..., n_{me}\}$ . So q(:, me $(\beta, k)$ ) represents the coordinates of the β-th vertex of the k-th mesh element.
- vols $(k)$  is the volume of the k-th d-simplex .

## 3.2 siMESH object

<span id="page-4-0"></span>A d-simplicial mesh in dimension dim, represented as an siMesh object, is an union of siMeshELT objects which are elementary *l*-simplicial meshes  $(l \le d)$ in space dimension dim.

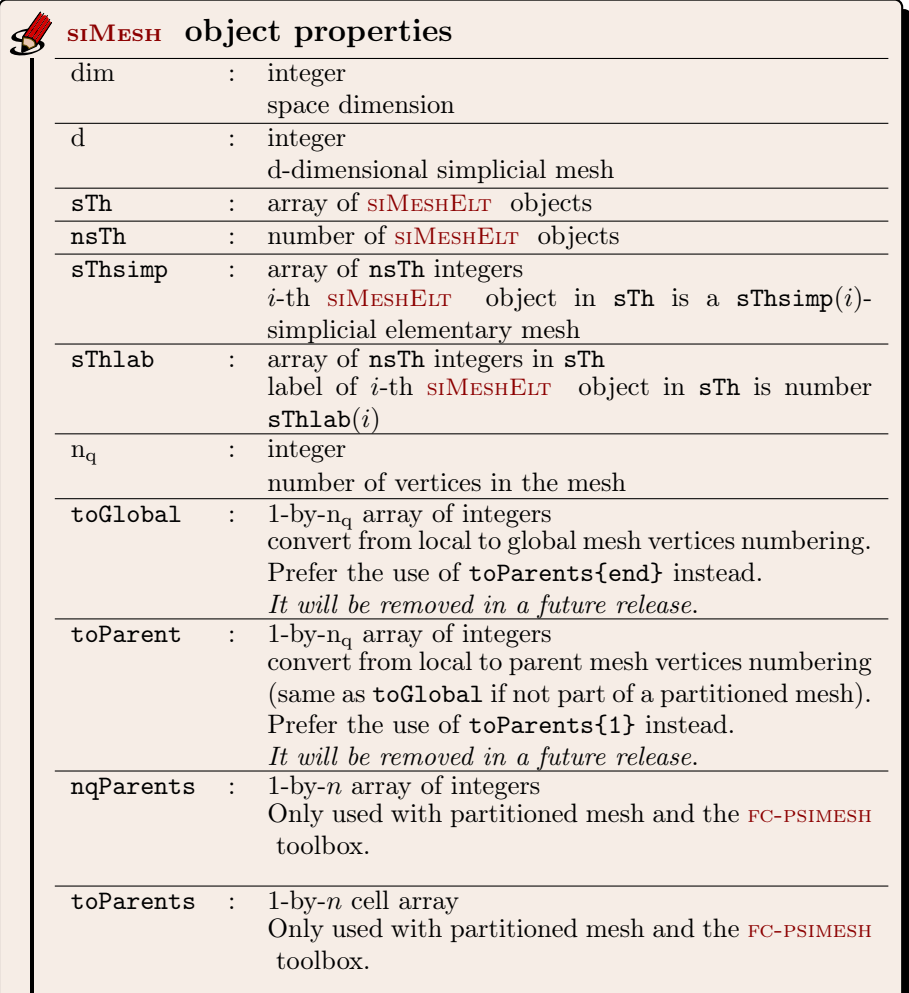

Let  $\mathcal{T}_h$  be a siMesh object. The global dim-by- $\mathcal{T}_h$ .n<sub>q</sub> array q of mesh vertices is not explicitly stored in  $\mathcal{T}_h$ , however one can easily build it if necessary:

```
q=zeros (Th.dim, Th.nq);
for i=Th. find (Th.d)q (:,Th.sTh{i}.toParents{1})=Th.sTh{i}.q;
```
## 3.3 Mesh samples

<span id="page-5-1"></span><span id="page-5-0"></span>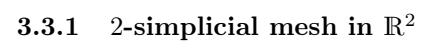

end

<span id="page-5-2"></span>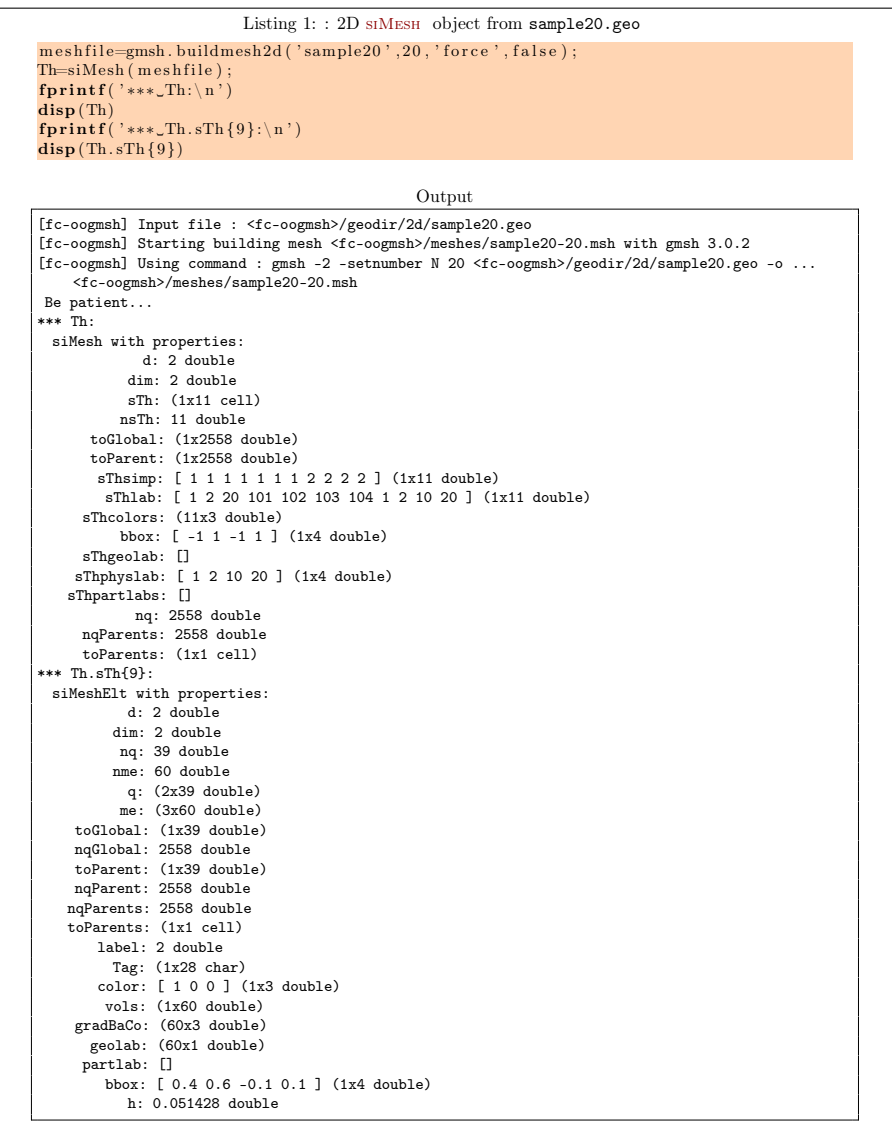

From the output of the Listing [1](#page-5-2) or from the Figure [1](#page-6-0) the complete domain is

$$
\Omega = \Omega_1 \cup \Omega_2 \cup \Omega_{10} \cup \Omega_{20}
$$

and we note

 $\Gamma = \Gamma_1 \cup \Gamma_2 \cup \Gamma_{20} \cup \Gamma_{101} \cup \Gamma_{102} \cup \Gamma_{103} \cup \Gamma_{104}.$ 

So this mesh is 2-simplicial mesh in  $\mathbb{R}^2$  and is composed of :

<span id="page-6-0"></span>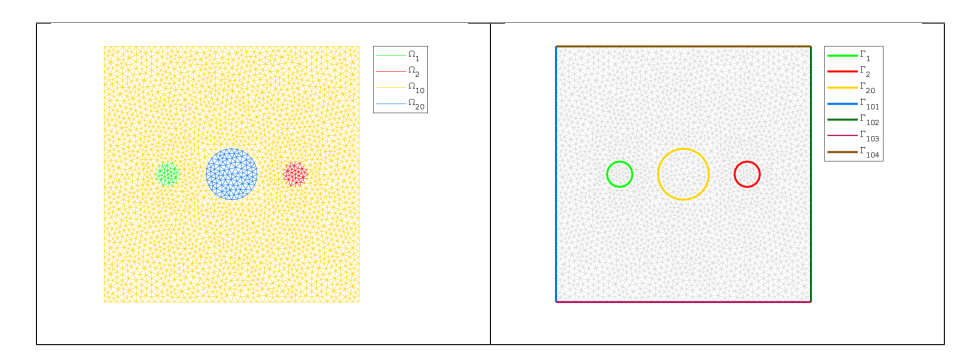

Figure 1: 2D siMesh object from sample20.geo

- four 2-simplicial elementary meshes :  $\Omega_i$ ,  $\forall i \in \{1, 2, 10, 20\}$
- seven 1-simplicial elementary meshes :  $\Gamma_i$   $\forall i \in \{1, 2, 20, 101, 102, 104\}$

<span id="page-7-0"></span>3.3.2 Sample of a 3-simplicial mesh in  $\mathbb{R}^3$ 

<span id="page-7-1"></span>

| Listing 2: : 3D Mesh from quart_sphere2.geo                                                                |
|----------------------------------------------------------------------------------------------------|
| meshfile=gmsh.buildmesh3d('quart_sphere2',5);                                                              |
| $Th=siMesh$ (meshfile);                                                                                    |
| fprintf('***_Th:\n')<br>$\mathbf{disp}(Th)$                                                                |
| $fprint(f('***\_Th.sTh{9}:\\n')$                                                                           |
| $\textbf{disp}(Th.sTh}\$                                                                                   |
|                                                                                                    |
| Output                                                                                                    |
| [fc-oogmsh] Input file : <fc-oogmsh>/geodir/3d/quart_sphere2.geo</fc-oogmsh>                               |
| [fc-oogmsh] Starting building mesh <fc-oogmsh>/meshes/quart_sphere2-5.msh with gmsh 3.0.2</fc-oogmsh>      |
| [fc-oogmsh] Using command : gmsh -3 -setnumber N 5 <fc-oogmsh>/geodir/3d/quart_sphere2.geo -o </fc-oogmsh> |
| <fc-oogmsh>/meshes/quart_sphere2-5.msh</fc-oogmsh>                                                         |
| Be patient                                                                                                 |
| Mesh /tmp/tmp.k8pVWzE1f9/fc-simesh-full/fc_oogmsh-0.0.15/meshes/quart_sphere2-5.msh is a                   |
| 3-dimensional mesh                                                                                         |
| Force dimension to 3<br>$***$ Th:                                                                          |
| siMesh with properties:                                                                                    |
| d: 3 double                                                                                                |
| dim: 3 double                                                                                              |
| $sTh: (1x23 \text{ cell})$                                                                                 |
| nsTh: 23 double                                                                                            |
| toGlobal: (1x1180 double)                                                                                  |
| toParent: (1x1180 double)                                                                                  |
| sThsimp: [11111111122222223300000] (1x23 double)                                                           |
| sThlab: [12345678912345671212345] (1x23 double)                                                            |
| sThcolors: (23x3 double)                                                                                   |
| bbox: [ -1 1 0 1 0 1 ] (1x6 double)<br>sThgeolab: []                                                       |
| sThphyslab: [ 1 2 ] (1x2 double)                                                                           |
| sThpartlabs: []                                                                                            |
| nq: 1180 double                                                                                            |
| nqParents: 1180 double                                                                                     |
| toParents: (1x1 cell)                                                                                      |
| *** Th.sTh{9}:                                                                                             |
| siMeshElt with properties:                                                                                 |
| d: 1 double                                                                                                |
| dim: 3 double<br>nq: 16 double                                                                             |
| nme: 15 double                                                                                             |
| $q:$ $(3x16 \text{ double})$                                                                               |
| $me:$ $(2x15 \text{ double})$                                                                              |
| toGlobal: (1x16 double)                                                                                    |
| ngGlobal: 1180 double                                                                                      |
| toParent: (1x16 double)                                                                                    |
| nqParent: 1180 double                                                                                      |
| nqParents: 1180 double                                                                                     |
| toParents: (1x1 cell)                                                                                      |
| label: 9 double<br>Tag: $(1x28 \text{ char})$                                                              |
| $color: [ 0 0 1 ]$ $(1x3 double)$                                                                          |
| vols: (1x15 double)                                                                                        |
| gradBaCo: (15x2 double)                                                                                    |
| geolab: (15x1 double)                                                                                      |
| partlab: []                                                                                                |
| bbox: (1x6 double)                                                                                         |
| h: 0.104672 double                                                                                         |

The mesh obtained from Listing [2](#page-7-1) is a 3-simplicial mesh in  $\mathbb{R}^3$  and is composed of :

- two 3-simplicial elementary meshes :  $\Omega_i$ ,  $\forall i \in \{1, 2\}$
- seven 2-simplicial elementary meshes :  $\Gamma_i$   $\forall i \in [\![1, 7]\!]$
- nine 1-simplicial elementary meshes :  $\partial \Gamma_i$   $\forall i \in [\![1,9]\!]$
- five 0-simplicial elementary meshes :  $\partial^2 \Gamma_i \ \forall i \in [ \hspace{-0.65mm} [ 1, 5 ] \hspace{-0.65mm} ]$

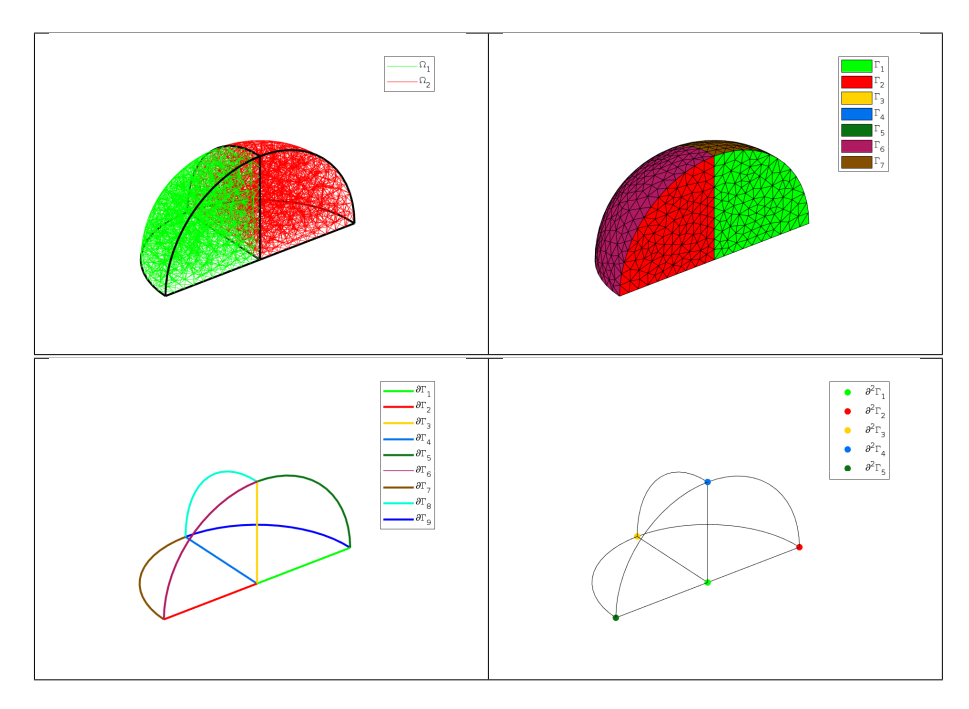

<span id="page-8-0"></span>Figure 2: 3D Mesh from quart\_sphere2.geo

3.3.3 Sample of a 2-simplicial mesh in  $\mathbb{R}^3$ 

<span id="page-9-0"></span>

| Listing 3: : 3D surface Mesh from demisphere4surf.geo                                                      |  |
|----------------------------------------------------------------------------------------------------|--|
| meshfile=gmsh.buildmesh3ds('demisphere4surf',5,'force',true);                                              |  |
| $Th=siMesh$ (meshfile);                                                                                    |  |
| fprintf('***_Th:\n')                                                                                       |  |
| $\mathbf{disp}(Th)$                                                                                        |  |
| $fprint(f('***\_Th.sTh{9}:\\n')$                                                                           |  |
| $\textbf{disp}(\text{Th.sTh}\lbrace 9 \rbrace)$                                                            |  |
| Output                                                                                                    |  |
| [fc-oogmsh] Input file : <fc-oogmsh>/geodir/3ds/demisphere4surf.geo</fc-oogmsh>                            |  |
| [fc-oogmsh] Starting building mesh <fc-oogmsh>/meshes/demisphere4surf-5.msh with gmsh 3.0.2</fc-oogmsh>    |  |
| [fc-oogmsh] Using command : gmsh -2 -setnumber N 5 <fc-oogmsh>/geodir/3ds/demisphere4surf.geo </fc-oogmsh> |  |
| -o <fc-oogmsh>/meshes/demisphere4surf-5.msh</fc-oogmsh>                                                    |  |
| Be patient                                                                                                 |  |
| Mesh /tmp/tmp.k8pVWzE1f9/fc-simesh-full/fc_oogmsh-0.0.15/meshes/demisphere4surf-5.msh is a                 |  |
| 3-dimensional mesh                                                                                         |  |
| Force dimension to 3                                                                                       |  |
| *** Th:<br>siMesh with properties:                                                                         |  |
| d: 2 double                                                                                                |  |
| dim: 3 double                                                                                              |  |
| sTh: (1x12 cell)                                                                                           |  |
| nsTh: 12 double                                                                                            |  |
| toGlobal: (1x227 double)                                                                                   |  |
| toParent: (1x227 double)                                                                                   |  |
| sThsimp: [ 1 1 1 1 1 1 1 2 2 2 2 ] (1x12 double)                                                           |  |
| sThlab: [ 1 2 3 4 5 6 7 8 1 2 3 4 ] (1x12 double)                                                          |  |
| sThcolors: (12x3 double)                                                                                   |  |
| bbox: [ -1 1 -1 1 0 1 ] (1x6 double)                                                                       |  |
| sThgeolab: []                                                                                              |  |
| sThphyslab: [ 1 2 3 4 ] (1x4 double)                                                                       |  |
| sThpartlabs: []<br>nq: 227 double                                                                          |  |
| nqParents: 227 double                                                                                      |  |
| toParents: (1x1 cell)                                                                                      |  |
| *** Th.sTh{9}:                                                                                             |  |
| siMeshElt with properties:                                                                                 |  |
| d: 2 double                                                                                                |  |
| dim: 3 double                                                                                              |  |
| ng: 63 double                                                                                              |  |
| nme: 100 double                                                                                            |  |
| q: $(3x63 \text{ double})$                                                                                 |  |
| $me:$ $(3x100 \text{ double})$                                                                             |  |
| toGlobal: (1x63 double)                                                                                    |  |
| nqGlobal: 227 double<br>toParent: (1x63 double)                                                            |  |
| nqParent: 227 double                                                                                       |  |
| nqParents: 227 double                                                                                      |  |
| toParents: (1x1 cell)                                                                                      |  |
| label: 1 double                                                                                            |  |
| Tag: $(1x29 \text{ char})$                                                                                 |  |
| $color: [ 0 1 0 ]$ $(1x3 double)$                                                                          |  |
| vols: (1x100 double)                                                                                       |  |
| gradBaCo: (100x3 double)                                                                                   |  |
| geolab: (100x1 double)                                                                                     |  |
| partlab: []                                                                                                |  |
| bbox: (1x6 double)                                                                                         |  |
| h: 0.257773 double                                                                                         |  |

The mesh obtained from the Listing [3](#page-9-0) or from the Figure [3](#page-10-2) is a 2-simplicial mesh in  $\mathbb{R}^3$  and is composed of :

- four 2-simplicial elementary meshes :  $\Omega_i$ ,  $\forall i \in [1, 4]$
- eight 1-simplicial elementary meshes :  $\Gamma_i$   $\forall i \in [\![1, 8]\!]$

<span id="page-10-2"></span>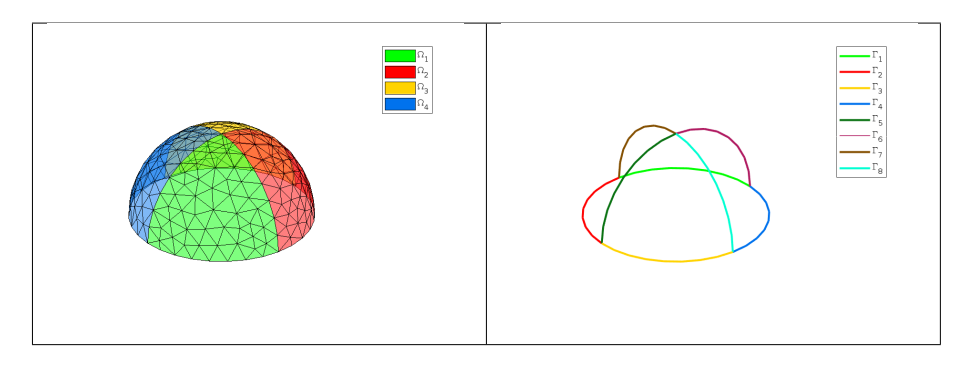

Figure 3: 3D surface Mesh from demisphere4surf.geo, label of the domains (left) and label of the boundaries (right)

3.4 siMESH object methods

### <span id="page-10-1"></span><span id="page-10-0"></span>3.4.1 siMesh constructor

The constructor of the siMesh class can initialize the object from various kind of mesh file format : .msh (default gmsh format), .mesh ( FreeFEM++ or Medit) or ... (triangle).

### Syntaxe

 $Th=siMesh$  (meshfile) Th=siMesh (meshfile, Name, Value)

#### Description

 $Th=siMesh(meshfile)$  create the siMesh object Th from the mesh file meshfile (gmsh format by default).

- Th=siMesh(meshfile,Key,Value, ...) specifies function options using one or more Key,Value pair arguments. The string Key options can be
	- ' 'format' : to specify the format of the mesh file meshfile. Value must be 'medit', 'gmsh' (default), 'freefem' or 'triangle'.
	- $\bullet$  'dim': to specify the space dimension (default 2),
	- $\bullet$  'd': to specify the dimensions of the simplices to read, (default  $\{\dim, \dim-1\}$

Examples The following example use the function gmsh.buildmesh2d of the FC-OOGMSH toolbox to build the mesh from the .geo file condenser11.geo. This .geo file is located in the directory geodir/2d of the FC-OOGMSH toolbox.

Matlab commands with output  $meshfile = gmsh.buidmesh2d('condenser11', 25, 'verbose', 0);$ disp ( ' ∗∗∗ ␣Read␣mesh␣ ∗∗∗ ' )  $Th=siMesh$  (meshfile) \*\*\* Read mesh \*\*\*  $\mathbf{Th}$  = siMesh with properties: d: 2 double dim: 2 double sTh: (1x19 cell) nsTh: 19 double toGlobal: (1x3474 double) toParent: (1x3474 double) sThsimp: [ 1 1 1 1 1 1 1 1 1 1 1 1 1 2 2 2 2 2 2 ] (1x19 double) sThlab: [ 1 2 3 4 5 6 7 8 20 101 102 103 104 2 4 6 8 10 20 ] (1x19 double) sThcolors: (19x3 double) bbox: [ -1 1 -1 1 ] (1x4 double) sThgeolab: [] sThphyslab: [ 2 4 6 8 10 20 ] (1x6 double) sThpartlabs: [] nq: 3474 double nqParents: 3474 double toParents: (1x1 cell)

### <span id="page-11-0"></span>3.4.2 find method

We denote by Th a siMESH object.

- $\bullet$  Th.find(d) : returns the sorted indices array of the d-simplicial elementary meshes in the array Th.sTh.
- $\bullet$  Th.find(d, labels) : returns the sorted indices of the d-simplicial elementary meshes with label in labels. labels could be an index, an array of indices. If nothing is found then return [] .

Several examples are given in functions:

fc\_simesh.demos.find2D(), fc\_simesh.demos.find3D(), fc\_simesh.demos.find3Ds() Now some very basic samples are presented.

![](_page_12_Figure_0.jpeg)

#### <span id="page-12-0"></span>3.4.3 feval method

Evaluates a vectorized function at vertices of the mesh. We denote by Th a siMesh object.

- $\bullet$  | res=Th.feval(fun) : the input parameter fun is either a function or a cell array of function handles for vector-valued functions. If fun is a function then the output is an Th.nq-by-1 array. If fun is a cell array of function handles then the output is an Th.nq-by-length(fun) array.
- $\bullet$  | res=Th.feval(fun, key, value ,...) | specifies function options using one or more key,value pair arguments. The string key options could be
	- d : to specify the d-simplicial elementary meshes on which to evaluate the function (default Th.d). A zero value is set on all vertices not in these elementary meshes.
	- labels : to specify the labels of the elementary meshes on which to evaluate the function (default is all). A zero value is set on all vertices not in these elementary meshes.

Several examples are given in functions:

fc  $\sin\theta$  simesh.demos.feval2D01(),  $\sin\theta$  siMesh.demos.feval3D01(), ...

We present now some very basic samples.

**Sample 1** Let  $g : \mathbb{R}^2 \to \mathbb{R}$  defined by  $g(x, y) = \cos(x)\sin(y)$ . We propose in Listing [5](#page-13-1) four approaches to defined this function for using with feval method.

<span id="page-13-1"></span>![](_page_13_Figure_2.jpeg)

#### Sample 2

![](_page_13_Figure_4.jpeg)

#### <span id="page-13-0"></span>3.4.4 eval method

Evaluates numerical datas or vectorized functions at vertices of the mesh. We denote by Th a siMESH object and  $n_q = Th.nq$  the total number of vertices.

- $\bullet$  res=Th.eval(data) : the input parameter data could be
	- a scalar,
	- a handle to a vectorized function,

 $-$  a n<sub>q</sub>-by-1 array,

– a 1-by-m cell array of mixed previous kinds,  $(m \ge 1)$ .

The return value is a  $n_q$ -by-1 array if the input parameter data is not a cell array otherwise it's a  $n_{q}$ -by-m array.

- $\bullet$   $\vert$  res=Th.eval(data, key, value,...) specifies function options using one or more key,value pair arguments. The string key options could be
	- d : to specify the d-simplicial elementary meshes on which to evaluate data (default Th.d). A zero value is set on all vertices not in these elementary meshes.
	- labels : to specify the labels of the elementary meshes on which to evaluate data (default is all). A zero value is set on all vertices not in these elementary meshes.

Several examples are given in functions:

fc  $simes.h.demos.eval2D01(), siMesh.demos.eval3D01(), ...$ 

We present now some very basic samples.

## Sample 1

![](_page_14_Figure_10.jpeg)

#### Sample 2

```
Listing 8: : eval method with a vector-valued function
 meshfile=fc-oogmsh.buildmesh2d('condenser11', 50, 'verbose', 0) ;Th=siMesh (ne shift)
 u=Th. feval(@(x,y) \cos(3*x) \cdot \sin(4*y));<br>% f : R^2 -> R^3<br>f={@(x,y) cos(2*x).*sin(3*y),u,@(x,y) cos(4*x).*sin(5*y),pi};<br>z=Th.eval(f);
 \textbf{fprint}(\cdot), \textbf{fprint}(\cdot), \text{size}(z) ==[%d,%d], \text{phi}(z))
                                                            Output
*** nq=13258, size(z)==[13258,4]
```
#### <span id="page-15-0"></span>3.4.5 get\_h method

returns the maximum edges length of the mesh. We denote by Th a siMesh object.

 $\overline{\text{h}}$ =Th.get\_h()

#### <span id="page-15-1"></span>3.4.6 get\_mesh method

Returns a vertices array q, a connectivity array me and a toGlobal indices array.

- $\bullet$  [q,me,toGlobal]=Th.get\_mesh() : returns the global vertices array q, the connectivity array me (i.e. all the Th.d-simplices of the mesh). In this case, toGlobal is just 1:Th.nq.
- $\bullet$   $|$  [q,me,toGlobal]=Th.get\_mesh(key,value,...) specifies function options using one or more key,value pair arguments. The string key options could be
	- $-$  'd': to specify the d-simplicial elementary meshes to consider.
	- 'labels' : to specify the labels of the elementary meshes to consider.

In this case, toGlobal is a 1-by-length $(q)$  array (subset of 1:Th.nq). If we denote by qglob the global vertices array then qglob $(:,$ toGlobal $)==q$ 

Several examples are given in functions:

fc\_simesh.demos.get\_mesh2D(), siMesh.demos.get\_mesh3D(), siMesh.demos.get\_mesh3Ds()

![](_page_15_Picture_362.jpeg)

## <span id="page-15-2"></span>3.4.7 get\_nme method

Returns the number of d-simplicial elements with  $d = \mathcal{T}_h$ .d by default. We denote by Th a siMESH object.

- $\lceil$  nme=Th.get\_nme() : returns the number of Th.d-simplicial elements in the mesh.
- $\bullet$  nme=Th.get mesh(key,value,...) specifies function options using one or more key, value pair arguments. The string key options could be
- $-$  'd': to specify the d-simplicial elementary meshes to consider.
- 'labels' : to specify the labels of the elementary meshes to consider.

![](_page_16_Figure_2.jpeg)

#### <span id="page-16-0"></span>3.4.8 get\_nq method

Returns the number of vertices in the union of some elementary meshes. By default all the Th.d-simplicial elementary meshes are selected. We denote by Th a siMesh object.

- $\bullet$  | nq=Th.get nq() : returns the number of vertices in the union of the Th.d-simplicial elementary meshes.
- $\bullet$  | nq=Th.get\_nq(key,value,...) specifies function options using one or more key,value pair arguments. The string key options could be
	- $-$  'd' : to specify the d-simplicial elementary meshes to consider.
	- 'labels' : to specify the labels of the elementary meshes to consider.

![](_page_16_Picture_487.jpeg)

## <span id="page-17-2"></span>3.5 Hypercube as a SIMESH object

<span id="page-17-0"></span>The function fc\_simesh.HyperCube allows to create a siMesh object representing an hypercube in any dimension. It uses the fc-hypermesh Matlab toolbox.

- $\bullet$  Th=fc\_simesh.HyperCube(dim,N) : return a siMesh object representing an hypercube in dimension dim and ...
- $\bullet$  Th=fc simesh.HyperCube(dim,N,Key,Value,...) :

### <span id="page-17-1"></span>3.5.1 2D hypercube

In Listing [12](#page-17-2) a usage example generating a 2D hypercube as a siMesh object is given. This siMESH object is representing in Figure [4](#page-18-1) by using the FC-SIPLT toolbox.

![](_page_17_Figure_6.jpeg)

<span id="page-18-1"></span>![](_page_18_Figure_0.jpeg)

Figure 4: 2D Hypercube siMESH object generated with the function fc\_simesh.HyperCube, representation of the elementary meshes with 2-simplices (top left), 1-simplices (top right) and 0-simplices (bottom)

## <span id="page-18-0"></span>3.5.2 3D hypercube

In Listing [13](#page-18-2) a usage example generating a 3D hypercube as a siMesh object is given. This siMesh object is representing in Figure [5](#page-19-1) by using the the FC-SIPLT toolbox. .

```
Listing 13: : 3D Hypercube siMESH object generated with the function fc_simesh.HyperCube
Th=fcc\text{ isimes}h. HyperCube (3, 10);
\frac{1}{\text{disp}}(\overline{T}_h)Output
  siMesh with properties:
               d: 3 double
             dim: 3 double
             sTh: (1x27 cell)
nsTh: 27 double
        toGlobal: (1x1331 double)
        toParent: []
         sThsimp: (1x27 double)
sThlab: (1x27 double)
      sThcolors: (27x3 double)
            bbox: [ 0 1 0 1 0 1 ] (1x6 double)
      sThgeolab: []
     sThphyslab: 1 double
sThpartlabs: []
       nq: 1331 double
nqParents: []
       toParents: []
```
<span id="page-19-1"></span>![](_page_19_Figure_0.jpeg)

Figure 5: 3D Hypercube siMESH object generated with the function siMesh.HyperCube, representation of the elementary meshes with 3-simplices (top left), 2-simplices (top right), 1-simplices (bottom left) and 0-simplices (bottom right)

## <span id="page-19-0"></span>3.5.3 4D hypercube

In Listing [14](#page-19-2) a usage example generating a 4D hypercube as a siMESH object is given.

<span id="page-19-2"></span>![](_page_19_Picture_166.jpeg)

## <span id="page-20-0"></span>3.5.4 5D hypercube

In Listing [14](#page-19-2) a usage example generating a 5D hypercube as a siMesh object is given.

![](_page_20_Figure_2.jpeg)